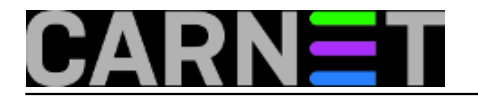

## **Systemd ispod haube**

Systemd se navodi kao nasljednik SysVinita, odnosno kao naprednija zamjena za initd, prvi proces koji zatim podiže sve servise. Pogledajmo kako to systemd radi, i koje su razlike između njega i init daemona. Radoznalost nas tjera da "podignemo poklopac motora" kako bismo vidjeli što se ispod krije. Već na prvom koraku iznenadit ćemo se shvativši da je systemd zapravo mnogo više od zamjene za SysVinit.

No krenimo redom. Naredna ilustracija pokazuje kako je strukturiran novi softver.

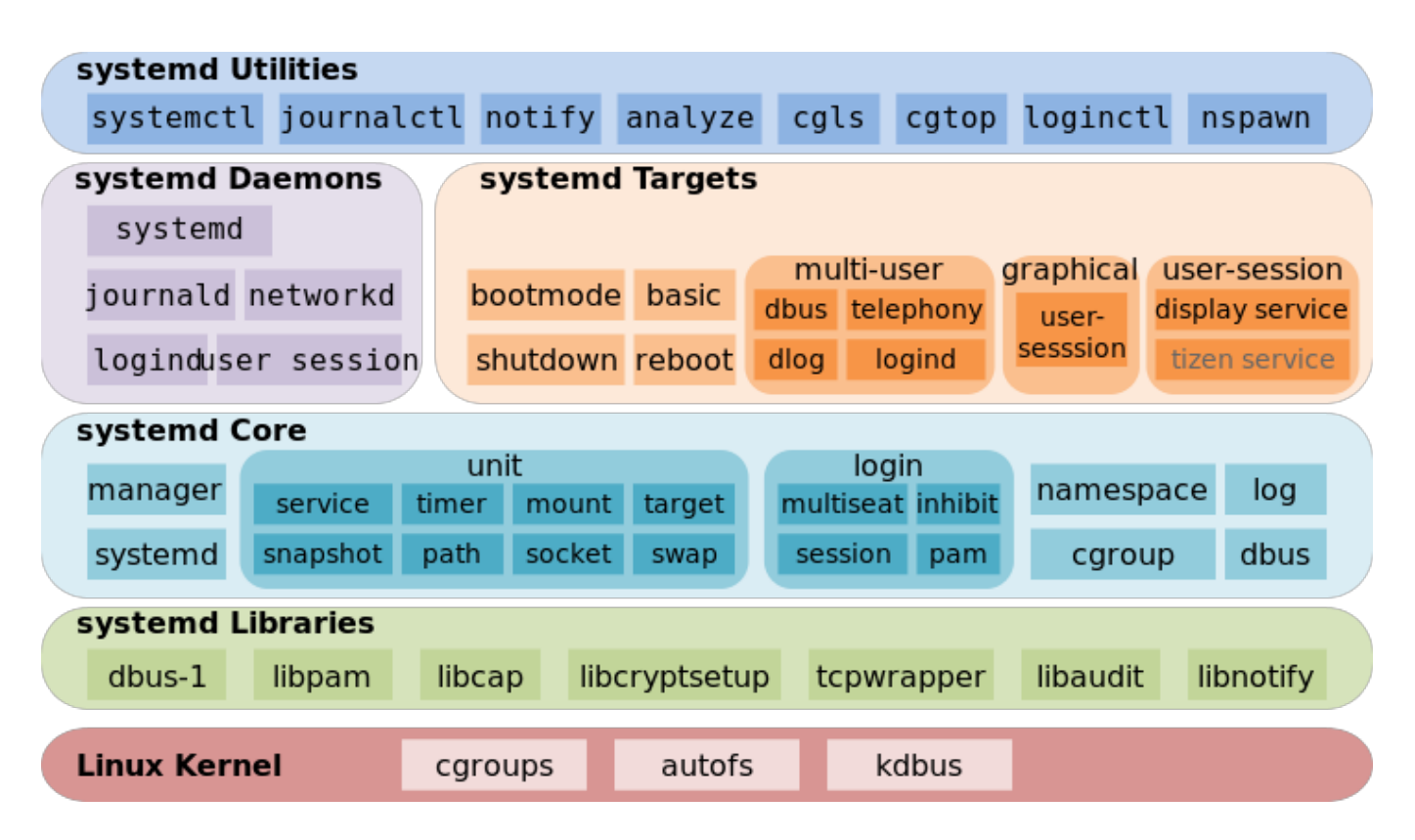

Na prvi pogled zapanjuje složenost novog softvera. Koliko tu ima slojeva! Četiri razine naslagane iznad jezgre koje komuniciraju s kernelom preko cgroups ([kontrolne grupe](https://en.wikipedia.org/wiki/Cgroups) [1]), autofs (automatsko montiranje prenosivih medija i mrežnih resursa) i kdbusa (D-bus, komunikacija među procesima), zatim sedam bibioteka funkcija, systemd jezgra, na koju se nadovezuju daemoni, da bi na vrhu bili alati pomoću kojih možemo nadzirati i konfigurirati rad sustava. Odmah postaje očigledno da je systemd mnogo više od puke zamjene za initd. Novi sofver sastoji se od 120.000 redaka koda, kada se izbace komentari. A još uvijek raste i razvija se!

Nećemo se odmah uhvatiti u koštac s cijelom novom strukturom, pokušati je obuhvatiti i razjasniti u jednom zahvatu. Radije ćemo ići korak po korak, pa će se cjelina slike vidjeti na kraju - baš kao da slažemo puzzle od malih komadića.

Počnimo od samog početka. Nakon uključivanja računala izvršava se program upisan u BIOS (Basic Input Output System) na matičnoj ploči. BIOS provjerava i inicijalizira hardver, a zatim pokreće bootloader (na pr. GRUB), koji potraži MBR (Master Boot Record) snimljen najčešće na tvrdom disku. Preko podataka koji su tamo upisani potraži i pokreće jezgru Linuxa. Kad se učita kernel, tradicionalno se pokreće init kao proces čiji je PID 1. Init ima zadaću po zadanom redoslijedu pokretati daemone, pozadinske procese koji pružaju osnovne servise. Umjesto init daemona, proces broj jedan sada je system daemon.

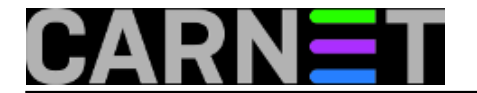

Pogledajmo stablo procesa na tipičnom desktop računalu.

```
$ pstree
systemd???NetworkManager???dhclient
     ? ??dnsmasq
     ? ?? {gdbus}
     ? ?? {qmain}
      ??accounts-daemon???{gdbus}
     ? ?? {qmain}
     ??acpid
      ??agetty
      ??avahi-daemon???avahi-daemon
      ??colord???{gdbus}
      ? ??{gmain}
      ??cron
      ??cups-browsed???{gdbus}
     ? ?? {gmain}
      ??dbus-daemon
      ??fwupd???3*[{GUsbEventThread}]
      ? ??{fwupd}
     ? ??{qdbus} ? ??{gmain}
      ??gnome-keyring-d???{gdbus}
     ? ?? {gmain}
     ? ?? {timer}
      ??irqbalance
      ??isdv4-serial-in
      ??lightdm???Xorg???{Xorg}
      ? ??lightdm???upstart???at-spi-bus-laun???dbus-daemon
      ? ? ? ? ??{dconf worker}
      ? ? ? ? ??{gdbus}
      ? ? ? ? ??{gmain}
     ? ? ? ? ??at-spi2-registr???{gdbus}
      ? ? ? ? ??{gmain}
     ? ? ? ? ??bamfdaemon???{dconf worker}
      ? ? ? ? ??{gdbus}
      ? ? ? ? ??{gmain}
      ? ? ? ? ??{pool}
     ? ? ? ? ???compiz???{dconf worker}
     ? ? ? ? ? ? ? ?{}^{?} ?{}^{3}? ? ? ? ? ? ?? {gmain}
     ? ? ? ? ? ? ? ??4*[{pool}]
     ? ? ? ? ? ??dbus-daemon?
```
...

Skratili smo ispis, jer je na radnoj stanici broj procesa mnogo veći nego na serveru. To je cijena ljubaznosti prema korisniku. Osim toga, čini se da ima nešto i u tvrdnjama tradicionalista da je systemd razvijen više radi poboljšanja performansi desktopa i sustizanja Windowsa i Maca nego što je potreban Linux serverima.

Radoznalost nas tjera da pogledamo pakete i koliko datoteka oni instaliraju:

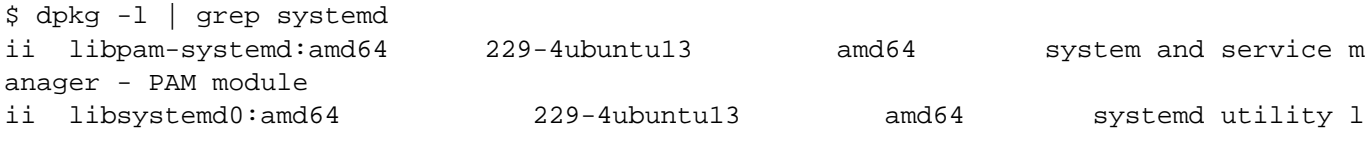

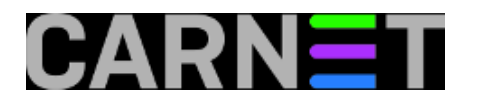

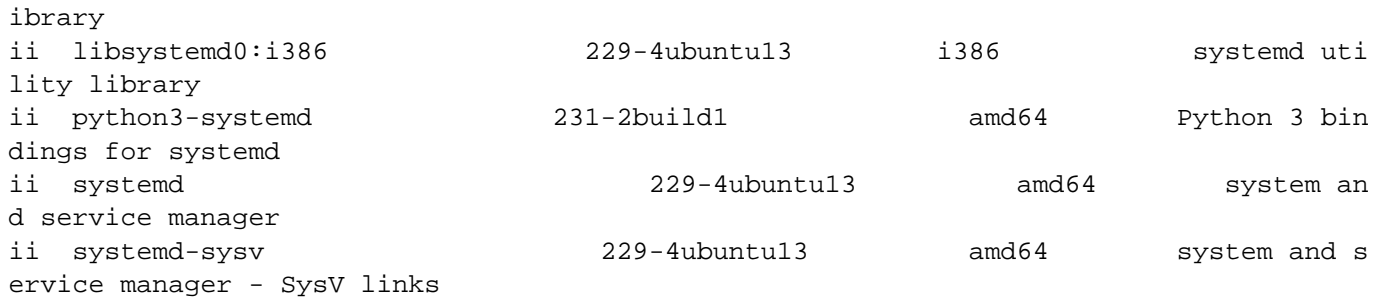

\$ dpkg -L systemd | wc -l 702

Dakle šest paketa, a jedan od njih, systemd, instalira čak 702 datoteke! Systemd je monstruozno velik, to je najmanje što se za početak o njemu može reći.

Zadnji paket, systemd-sysv, služi za unazadnu kompatibilnost sa SysVinit naslijeđem. Prije nego se time pozabavimo, prisjetimo se što su runlevels, sedam razina, od 0 do 6, u koje se sistem podiže odnosno spušta. Ovako ih definira Linux standard base:

0 Halt Gašenje OS-a.

- 1 Single-user mode Jednokorisnički način rada bez mreže i servisa, koriste ga administratori
- 2 Multi-user mode Višekorisnički način bez mreže i mrežnih servisa
- 3 Multi-user mode + networking Normalan način rada, mreža i mrežni servisi
- 4 Not used/user-definable Ne koristi se, za posebne namjene

5 Multi-user, network, +X Višekorinsčki način s mrežom plus grafiičko korisničko sučelje (runlevel 3 + display manager)

6 Reboot Gašenje i ponovno pokretanje OS-a

Iako je ovo standard, nisu ga se držale sve distribucije LInuxa, a niti sve verzije Unixa. Koga to zanima, može pogledati [članak](https://en.wikipedia.org/wiki/Runlevel) [2] na Wikipediji.

Runleveli se pri bootanju ne izvršavaju sekvencijalno, svi po redu, nego je u /etc/inittab bilo navedeno koji je runlevel zadan. Tako se serveri dižu u runlevel 3, evo kako je to zadano u /etc/inittab:

id:3:initdefault:

Korisnička računala odmah kreću u runlevel 5. Naravno, neki sistemci i na serveru vole X-e, pa su i tamo dizali grafičko sučelje. Admin je mogao prebacivati sustav u druge runlevele. Kad bi na serveru nešto trebalo hitno i na miru obaviti, admin bi prebacio sustav u jednokorisnički način rada, pogasivši time sve mrežne servise:

# init 1

Runlevel 1 zovu i *rescue mode*, a često ga se pozivalo i slovom s (single).

# init s

Na isti je način mogao s konzole ugasiti ( init 0 ) ili restartati računalo ( init 6 ). Systemd donosi naredbu telinit, s kojom sistemci stare škole mogu raditi kao dosad.

# telinit 1

Nemojte se prerano radovati, systemd smatra runlevele zastarjelim, iako čuva kompatibilnost radi

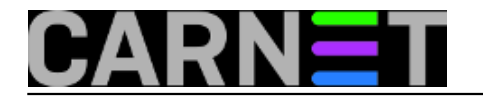

jednostavnijeg prijelaza na nove standarde. Ubuduće ćemo umjesto init/telinit koristiti naredbu systemctl, a umjesto runlevela pozivat ćemo "targete". Evo kako ćemo mijenjati runlevel u razinu 5:

# systemctl isolate runlevel5.target

Ili još bolje, zaboravimo runlevele:

```
# systemctl isolate graphical.target
```
Ove dvije naredbe rade istu stvar, prebacuju OS u grafički način rada s mrežom i mrežnim servisima. Mladi kolege mogu odmah učiti novu koncepciju targeta, a mi starci ćemo kad nam "stane mozak" iz zaborava iščupati runlevele.

Kako se po novome prebacujemo u jednokorisnički način rada?

# systemctl isolate rescue.target

Ako želimo saznati u kojem runlevelu radi računalo, možemo to učiniti na stari način:

# runlevel N 5

ili novi način (sad pitamo za target):

# systemctl get-default

graphical.target

Stari SysVinit koristio je /etc/rcx.d direktorije (umjesto x upišite broj runlevela) u kojima su bile smještene skripte za podizanje servisa (počinju slovom S, start) i njihovo spuštanje (počinju slovom K, od kill). Systemd koristi /etc/systemd direktorij, ali zadržava i stare rc.d. Koliko će taj suživot starog i novog trajati, kad će i da li će sva ta "starudija jednog dana nestati, to valjda znaju samo u RedHatu. A mi ćemo se u nastavku posvetiti usvajanju novih znanja, nećemo se previše vraćati u prošlost.

**Kategorije:** [Operacijski sustavi](https://sysportal.carnet.hr/taxonomy/term/26) [3]

**Source URL:** https://sysportal.carnet.hr/node/1748

## **Links**

- [1] https://en.wikipedia.org/wiki/Cgroups
- [2] https://en.wikipedia.org/wiki/Runlevel
- [3] https://sysportal.carnet.hr/taxonomy/term/26